1. Launch Device Manager and select the USB drive

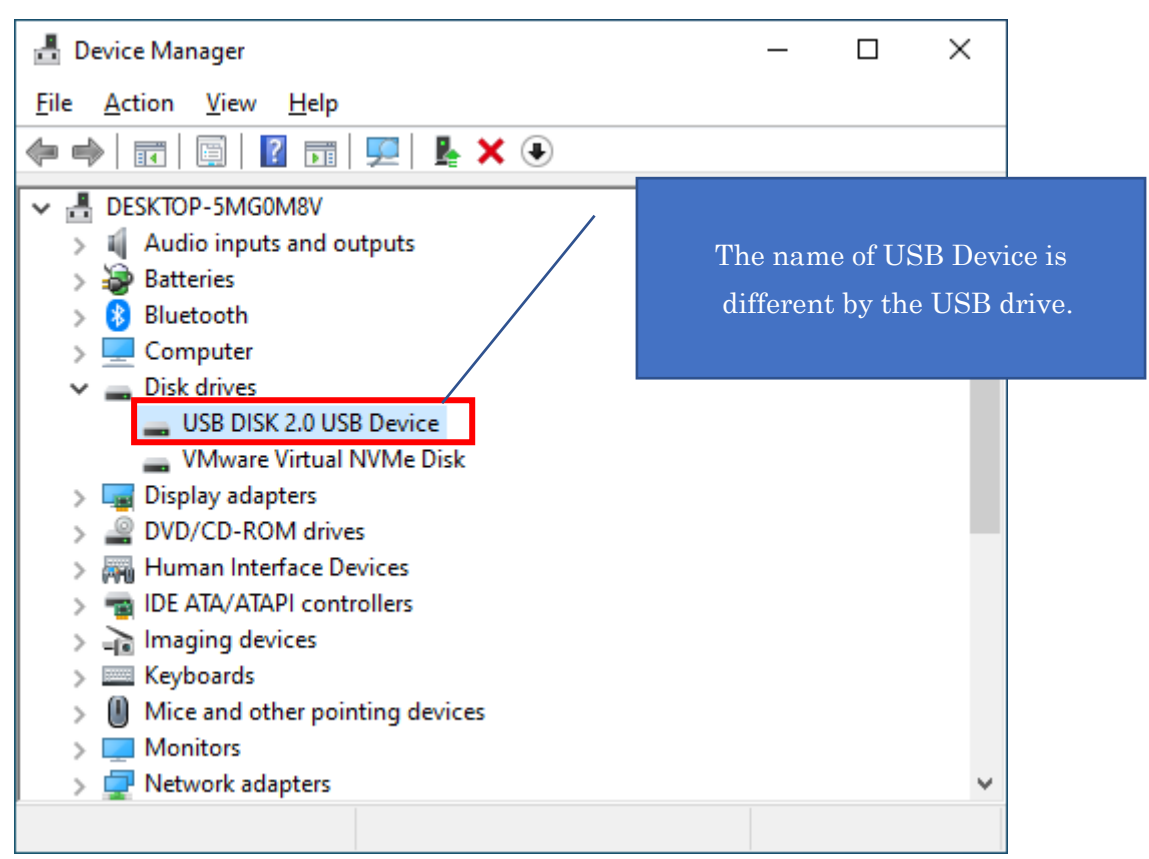

2. Select "Devices by connection" from the "View" menu

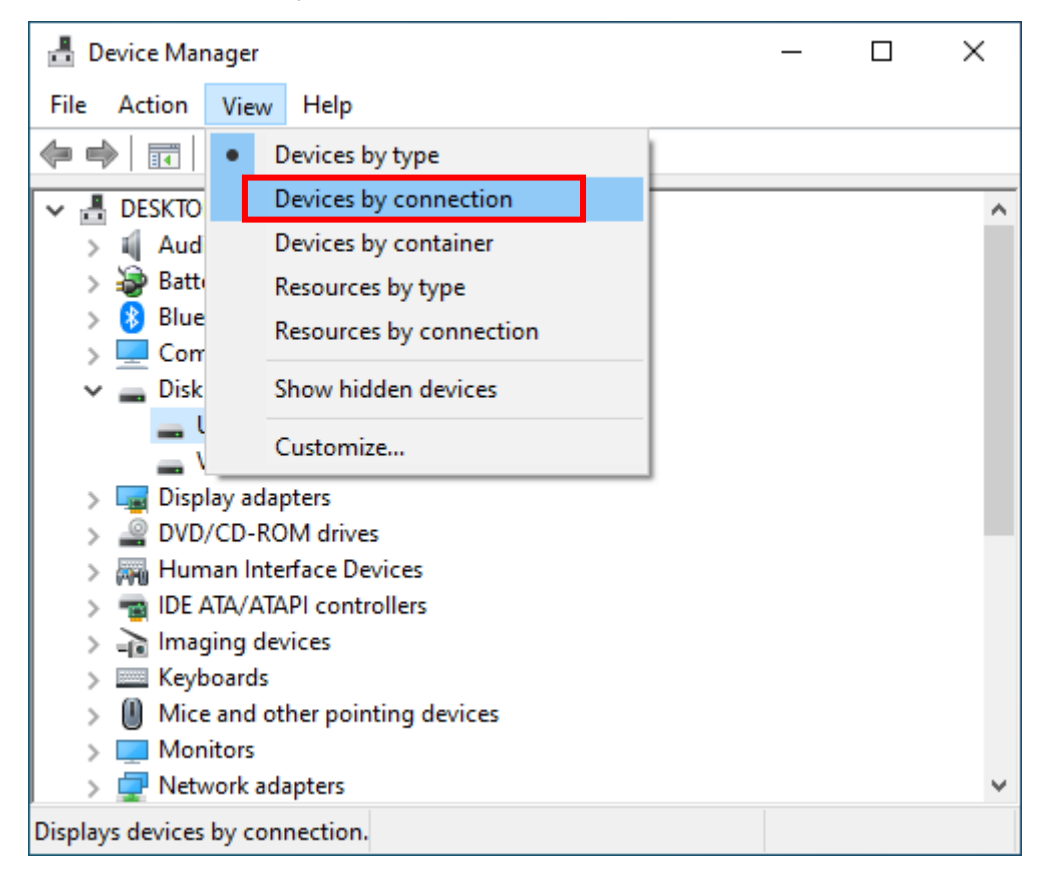

How to reset the USB drive

## 3. Uninstall "USB device"

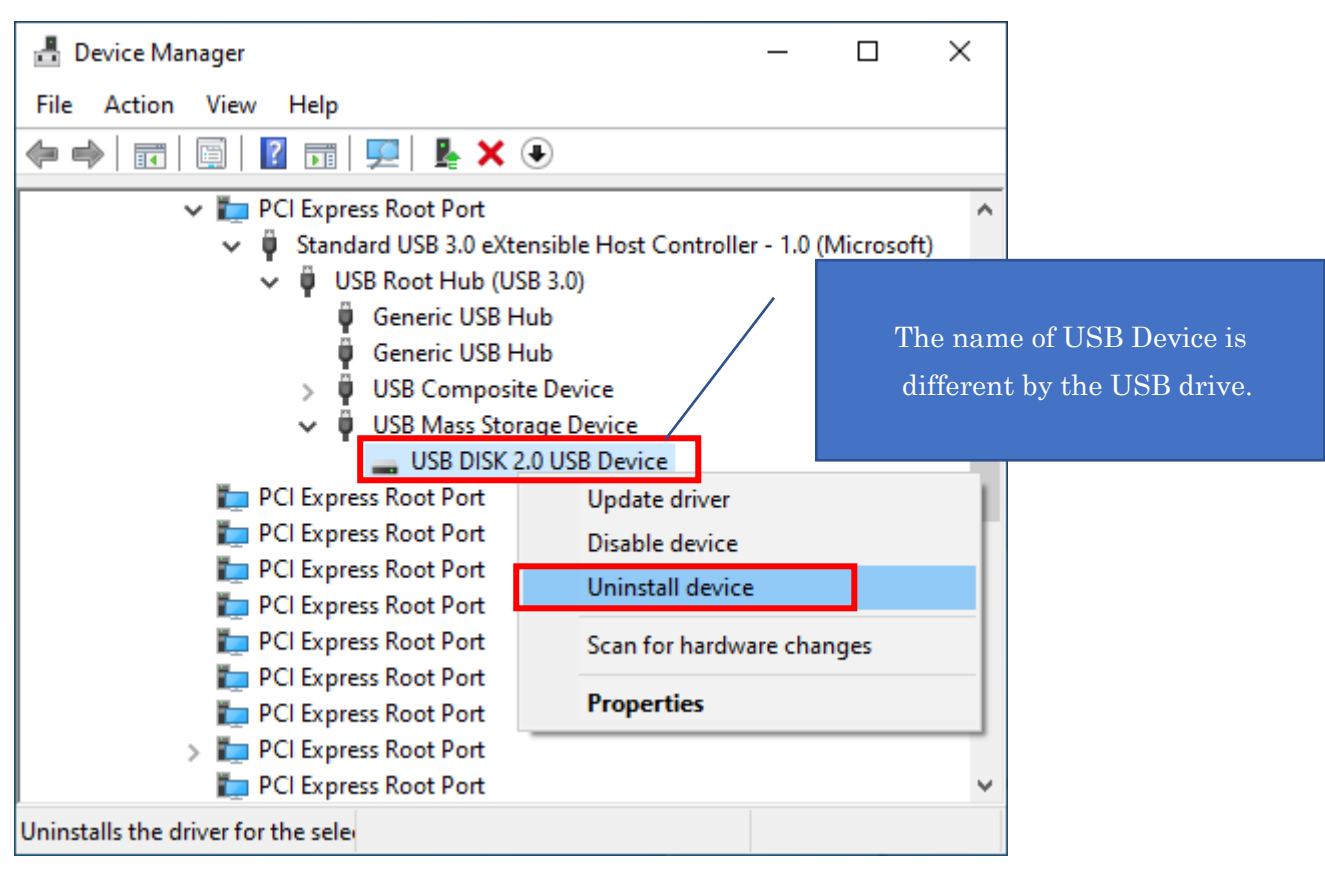

## 4. Uninstall "USB Mass Storage Device"

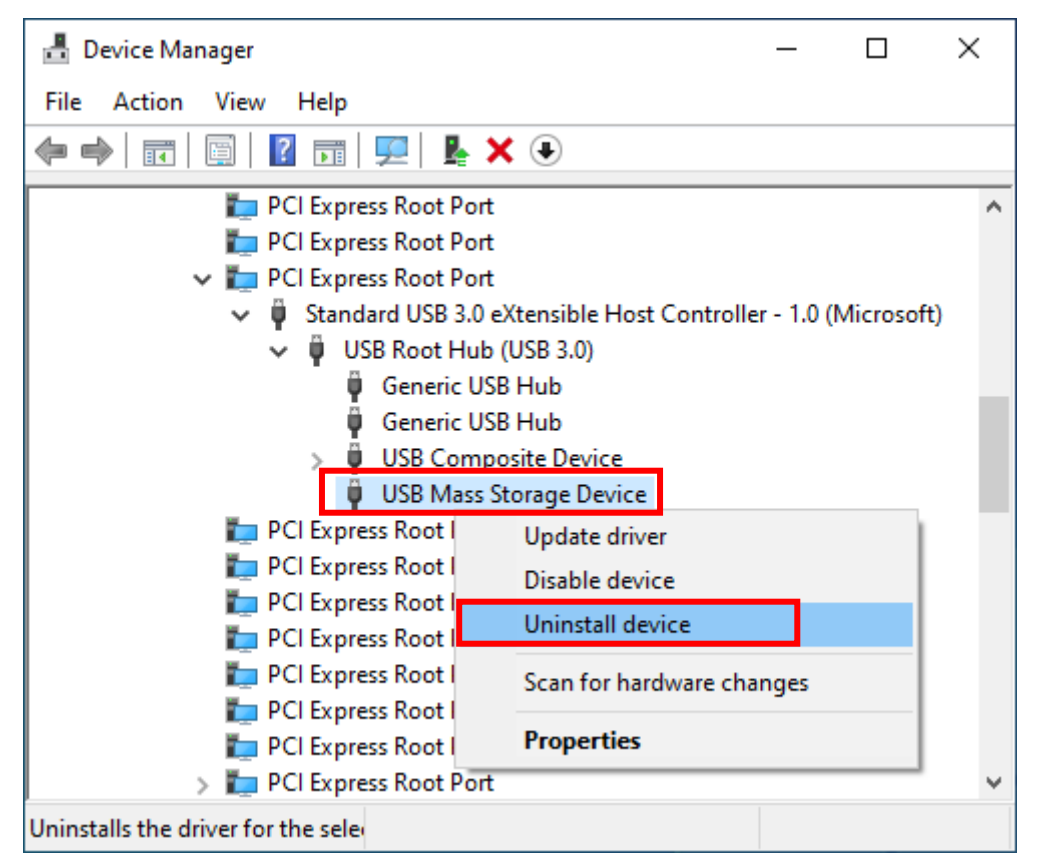

5. Reconnect USB drive